4-H entries will need to be entered online. Your information from our database should populate some of the fields so you do not have to enter as much information. If you registered for 4-H online this year you will use the email address and password that you used to set up your account. If you used a paper registration you will use your family email address to access your account and will probably need to reset your password. Your family email is the one that needs to be used to log in and create entries for all family members. If you are a Teen member, do not use your member specific email. If you are unsure of your email contact amy at amy.logsdon@uky.edu.

4-H Entries need to be registered online by midnight on July 17.

Go to the Fair website (Oldham.fairentry.com)

Then click on the green button that says "Sign in with 4HOnline". Enter the email address and password that was set for 4HOnline. Click Login and proceed with the entry process.

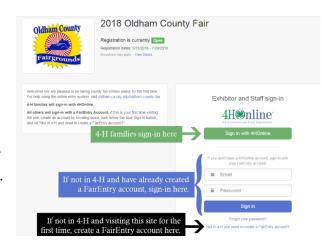

If you did not register online and do not know your password, you can reset it using the email associated with your family.

Go to <a href="https://v2.4honline.com/#/user/sign-in">https://v2.4honline.com/#/user/sign-in</a>

Enter your family email address (the one associated with your 4HOnline account) and select the Reset Password option. Follow the onscreen directions for resetting your password.

Information on entering items can be found at http://oldham.ca.uky.edu/4h-fair

Entry Day is Monday, July 24, from 3:00 PM to 7:30 PM at the CES Conference Center, 205 Parker Dr.

We are really looking forward to seeing all of the great projects!!

Everything else you need to know about how to register items can be found at <a href="http://oldham.ca.uky.edu/4h-fair">http://oldham.ca.uky.edu/4h-fair</a>

We are really looking forward to seeing all of the great projects!!